### ملتسملا راسملل ةيرادإلا ةفاسملا نيوكت ددحملا Ï

# تايوتحملا

<mark>ةمدقمل</mark>ا <u>ةيساسأ تامولءم</u> ةيساسألا تابلطتملا تابلطتملا <u>ةمدختسمل تانوكمل</u> ةكبشلل يطيطختلا مسرلا يضارتفالا كولسلا ت|نيوكتل| ل|ثم

## ةمدقملا

ددحم دحاو هجومل (AD) ةيرادإلI ةفاسملI ليدعت ةيفيكل نيوكتلI لاثم دنتسملI اذه حضوي .همالتسإ مت

# ةيساسأ تامولعم

هيجوت راسم ربع (AD) ىلءا ةيرادإ ةفاسم راسم رايتخإ ىلإ جاتحي ةكبشلا ميمصت ناك اذإ اذه يف حضوم وهو ،يفاضإ نيوكت ذيفنت ىلإ ةجاحب تنأف ،(AD (لقأ ةيرادإ ةفاسم ةئدابلا سفن ملءتي 2K9K نإف ،ضورعملا ةكبشلا ططخم نم يرت نأ كنكمي امك .دنتسملI يلخادلا ةرابعلا هيجوت لوكوتوربو (3K9N ربع) (OSPF (الوأ راسم رصقأ حتف نم 10.1.1.0/24 ةئدابلل OSPF راسم 2K9N لضفي ،يضارتفا لكشب .(1K9N ربع) (EIGRP (نسحملا يجراخلا EIGRP راسملا ىلع لضفملا) 110=لقألا AD ببسب 4K9N ىلإ 3K9N ربع 10.1.1.0/24 نم الدب 1K9N ربع يجراخلا EIGRP راسم رايتخإ 2K9N ديرت تنك اذإ .(170 = AD هملعت مت يذلا راسملل ةيرادإلا ةفاسملا ليلقت كنكميف 10.1.1.0/24، ةكبشلا ىلإ 3K9N ربع OSPF راسم متي ،ةلاحلا هذه يف .لودجلا ةطيرخ لالخ نم 110 نم لقأ ىلإ يجراخلا EIGRP ل هيقلت مت يذلا هلقن لبق EIGRP هملعت يذلا راسملل ةيرادإلا ةفاسملا رييغتل لودجلا ةطيرخ مادختسإ .(RIB (هيجوتلا تامولعم ةدعاق ىلإ

# ةيساسألا تابلطتملا

.IP هيجوتو (OS-NX (Nexus ليغشت ماظنب ةيساسأ ةفرعم

#### تابلطتملا

.دنتسملا اذهل ةصاخ تابلطتم دجوت ال

#### ةمدختسملا تانوكملا

:ةيلاتلا ةيداملا تانوكملاو جماربلا تارادصإ ىلإ دنتسملا اذه يف ةدراولا تامولعملا دنتست

.ةصاخ ةيلمعم ةئييب يف ةدوجوملI ةزهجألI نم دنتسملI اذه يف ةدراولِI تامولعملI ءاشنإ مت تناك اذإ .(يضارتڢا) حوسمم ني وكتب دنتسملI اذه يف ةمدختسُملI ةزهجألI عيمج تأدب .رمأ يأل لمتحملا ريثأتلل كمهف نم دكأتف ،ليغشتلا ديق كتكبش

#### ةكبشلل يطىطختلا مسرلا

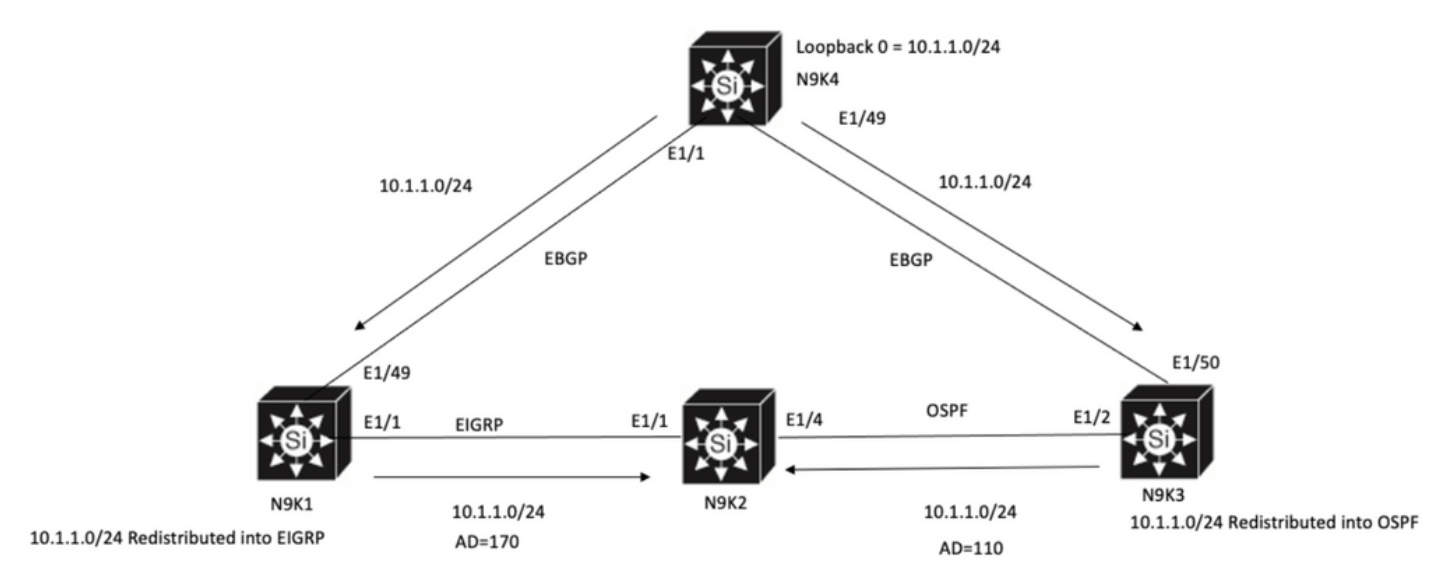

N9K2 will prefer path to 10.1.1.0/24 via N9K3(OSPF Path) because of lower AD

# يضارتفالا كولسلا

ادانتسا ددحم OSPF راسم نأ رهظي لودجلا ططخم قيبطت لبق 2K9N ىلع IP راسم جارخإ راهظإ ىلإ Down AD ىلإ N9K3 ربع E1/4.

```
N9K2# show ip route 10.1.1.0
IP Route Table for VRF "default"
'*' denotes best ucast next-hop
'**' denotes best mcast next-hop
'[x/y]' denotes [preference/metric]
'%<string>' in via output denotes VRF <string>
```
10.1.1.0/24, ubest/mbest: 1/0 \*via 10.10.10.6, Eth1/4, [**110/1**], 00:41:45, ospf-100, type-2, tag 200 via 10.10.10.1, Eth1/1, [**170/2562816**], 00:44:00, eigrp-100, external, tag 200 N9K2#

### تانىوكتال لاثم

ربع N9K1 ربع يجراخلا EIGRP راسم راتخي N9K2 لعج ةيفيك يل|تل| نيوكتل| ل|ثم حضوي .OSPF راسم

ىلع (10.1.1.0/24 لاضمل ااذه يف) ةئدابلا ةقباطمل تائدابلا ةمئاق ءاشنإب مق .1 ةوطخلا N9K<sub>2</sub>

N9K2(config)# **ip prefix-list test seq 5 permit 10.1.1.0/24** N9K2(config)# ىلإ ةفاسملا نييءتو تائدابلا ةمئاق رابتخإ ةقباطمل قيرط ةطيرخ ءاشنإب مق .2 ةوطخلا .ةبولطملا ةميقلا

N9K2# **configure terminal** Enter configuration commands, one per line. End with CNTL/Z. N9K2(config)# **route-map test permit 10** match ip address prefix-list test N9K2(config-route-map)# **match ip address prefix-list test** N9K2(config-route-map)# **set distance 90** N9K2(config-route-map)# **end** N9K2#

.لودج ةطيرخك هيجوتلا لوكوتورب ىلع هذه راسملا ةطيرخ قيبطت .3 ةوطخلا

N9K2# **configure terminal** Enter configuration commands, one per line. End with CNTL/Z. N9K2(config)# **router eigrp 100** N9K2(config-router)# **table-map test** N9K2(config-router)# **end** N9K2# .لودجلا ةطيرخ قي بطت دعب هيجوتلI لودج لIخدإ نم ققحت .4 ةوطخلI

ل|لخ نم 90 ىل| 10.1.1.0/24 ةئدابلل ةيرادإل| ةفاسمل| ري غت مت دق هنأ ىل| جارخإل| اذه ريشي 1/1E ربع هملعت مت يذلا EIGRP راسم 2K9N راتخت ،كلذل ةجيتنو .لودجلا ةطيرخ مادختسإ .هملعت مت يذلا OSPF راسم ربع

N9K2# **show ip route 10.1.1.0** IP Route Table for VRF "default" '\*' denotes best ucast next-hop '\*\*' denotes best mcast next-hop '[x/y]' denotes [preference/metric] '%<string>' in via output denotes VRF <string>

10.1.1.0/24, ubest/mbest: 1/0 \*via 10.10.10.1, Eth1/1, [**90/2562816**], 00:00:04, eigrp-100, external, tag 200 via 10.10.10.6, Eth1/4, [**110/1**], 01:05:52, ospf-100, type-2, tag 200 N9K2#

ةمجرتلا هذه لوح

ةي الآلال تاين تان تان تان ان الماساب دنت الأمانية عام الثانية التالية تم ملابات أولان أعيمته من معت $\cup$  معدد عامل من من ميدة تاريما $\cup$ والم ميدين في عيمرية أن على مي امك ققيقا الأفال المعان المعالم في الأقال في الأفاق التي توكير المالم الما Cisco يلخت .فرتحم مجرتم اهمدقي يتلا ةيفارتحالا ةمجرتلا عم لاحلا وه ىل| اًمئاد عوجرلاب يصوُتو تامجرتلl مذه ققد نع امتيلوئسم Systems ارامستناه انالانهاني إنهاني للسابلة طربة متوقيا.